# GoFileRoom File Importer Utility

UltraTax CS

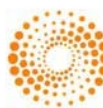

## GoFileRoom File Importer Utility for UltraTax CS

This utility will automatically index your UltraTax CS Tax Returns into GoFileRoom.

### **How It Works**

This utility allows for an easy way to save the UltraTax CS Client Copy or Preparer Copy of a return to GoFileRoom.

*This addresses a previously unmet client need when integrating between UltraTax CS and GoFileRoom.*

The PDF copy is saved to a network directory using the "PDF to file:" export method and then automatically saved to GoFileRoom.

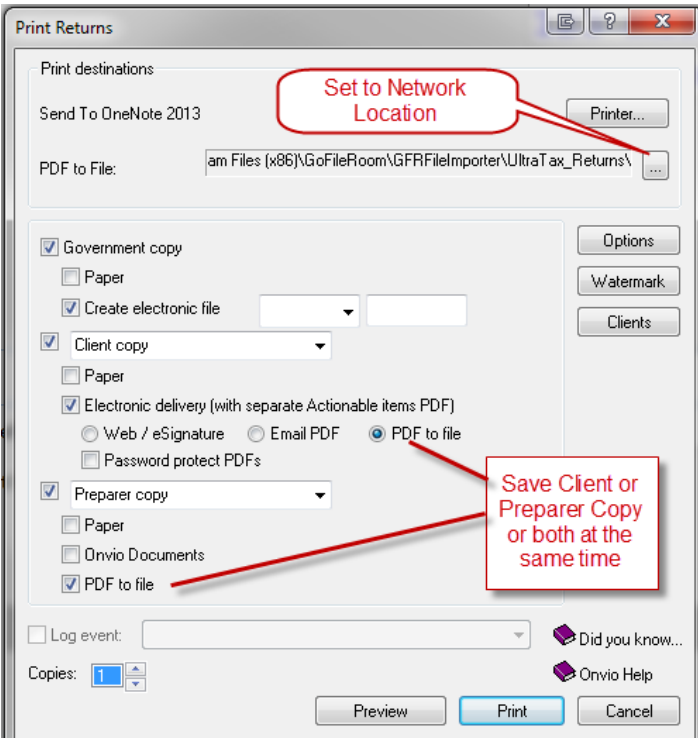

*Example of the UltraTax Print Returns screen.*

When the client copy is automatically uploaded, all GoFileRoom indexes will also automatically be accurately filled in for each return.

*Example of PDF saved from UltraTax to the network directory. These will automatically be swept and filed in GoFileRoom.*

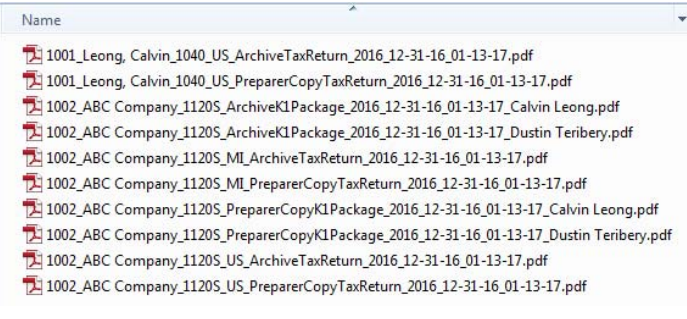

#### **Benefits**

- The Client Collation (Client Copy) or Preparer Collation (Preparer Copy) is automatically saved in GoFileRoom.
- It allows 1040 Organizers to be saved automatically to GoFileRoom.
- It allows Extensions to be saved automatically to GoFileRoom.
- The Tax Return will automatically show up within a Client FirmFlow Folder as soon as the service runs, as opposed to possibly overnight.
- It will create standard naming conventions when saved.
- The margins of the Transmittal Letters, Filing Instructions and Tax Return pages are centered. When using the print driver the margins are shrunken and off-centered.
- You will have a bookmarked PDF of the client copy instead of a copy without bookmarks.
- **•** Better integration with NetClient CS. Allowing the firm to send an Action Required document from GoFileRoom to NetClient CS.
- Better ClientFlow notifications due to standardized descriptions.

**Note: Automatically indexing Form 9325 will not be included.**

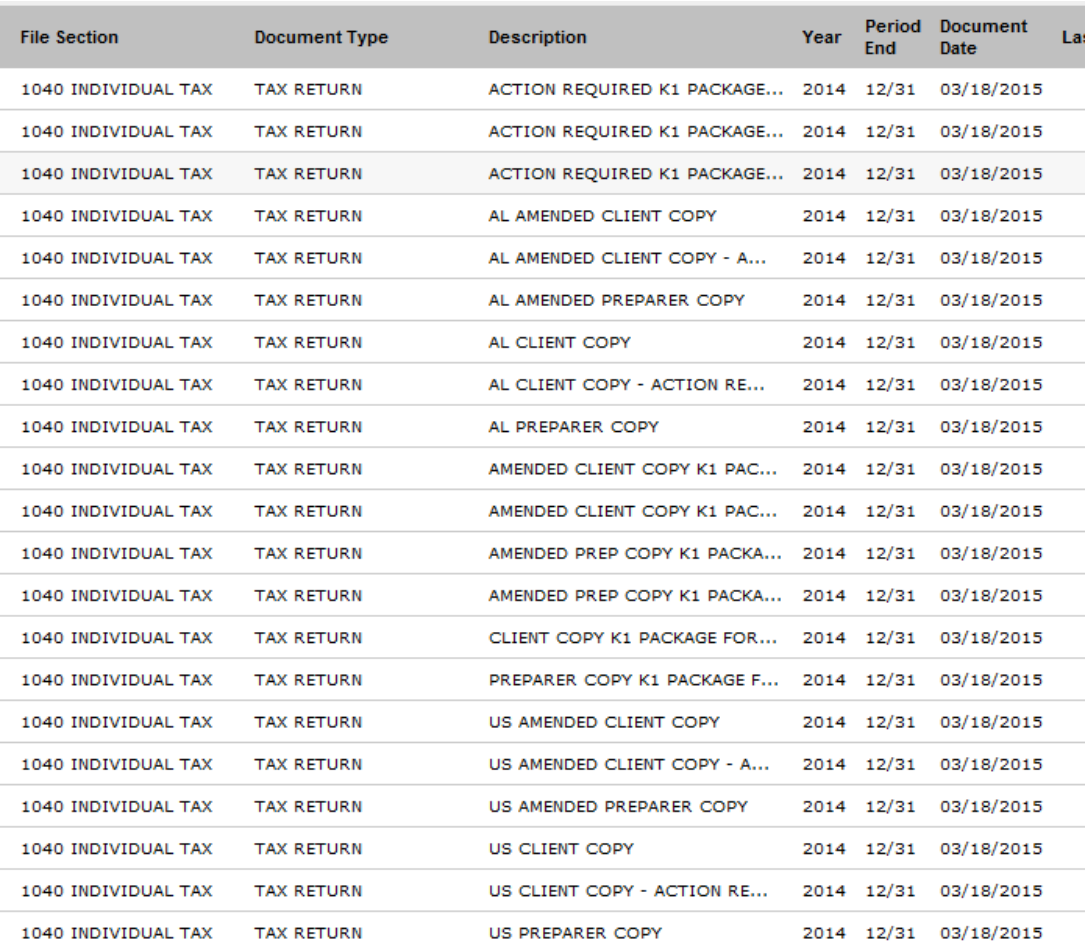

*The Example above shows how PDF Tax Returns will be saved.*

### **Setup / Configuration**

A Thomson Reuters representative will help install File Importer on the firm's network. The firm should decide where tax returns are going to be temporarily saved before they are uploaded to GoFileRoom through the File Importer utility. The firm may wish to create the directory before speaking with their Thomson Reuters representative. We recommend creating a Folder called "UltraTax PDF Copies".

Additionally in UltraTax CS your PDF Print Options should be set with the following configuration:

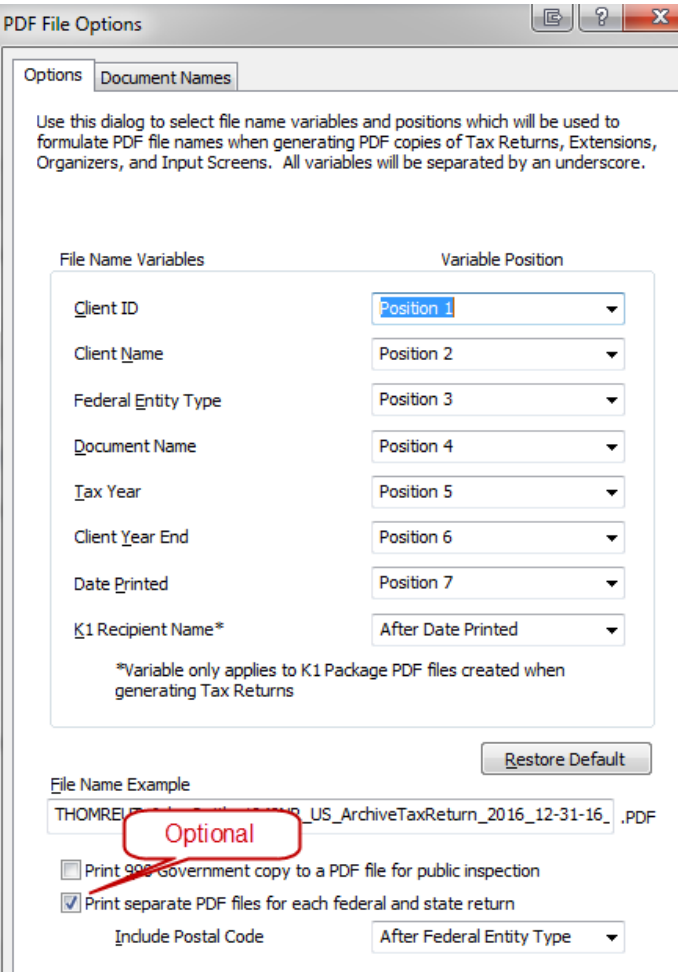

The firm will also need to decide how often the utility will run. Thomson Reuters recommends that this service runs every 15 minutes however it is important to note that this is a configurable option.

Lastly the firm will need to indicate who should be notified if a PDF fails to upload to GoFileRoom. An email will automatically be sent if a PDF fails to upload through the utility. Typical reasons include an invalid client number or someone changed the default name of the PDF file.

Please have this information available for your Thomson Reuters Representative.

1. Has the directory been created on your network for where PDF Tax Returns will be saved?

*Yes / No*

*Location?* 

2. What will the interval be for how often the utility runs?

 *minutes*

3. Who should be notified if PDF fail to upload through the utility?

*Email address:* 

© 2017 Thomson Reuters. All rights reserved. Republication or redistribution of Thomson Reuters content, including by framing or similar means, is prohibited without the prior written consent of Thomson Reuters. 'Thomson Reuters' and the Thomson Reuters logo are registered trademarks and trademarks of Thomson Reuters and its affiliated companies.

For more information Sales +1 800 968 8900 Customer Service +1 800 968 0600 Support +1 800 968 0600 Read more about our products at cs.thomsonreuters.com

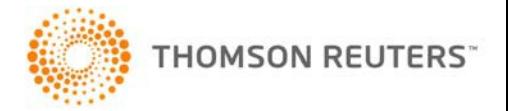